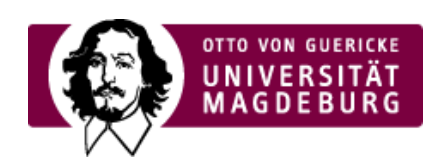

## CMS EGOTEC INFORMATIONSPORTAL

## Festlegungen zur Schrift

**Absatz** ist die Standardvorgabe für Textelemente. Ein einfacher Zeilenumbruch wird mit **Shift+Enter** realisiert.

**Enter** bewirkt einen neuen Absatz.

Es sollen grundsätzlich keine abweichenden Schriftgrößen festgelegt werden - dies kann der Betrachter im Browser erledigen.

**Fette Schrift** wird immer zusätzlich farblich in der Mandantenfarbe hervorgehoben.

›Web-Links [\(http://www.cms.ovgu.de/\)](http://www.cms.ovgu.de/) werden farblich untertrichen hervorgehoben und dynamisch bei Aktivierung die Mandantenfarbe als Hintergrund bei weißer Schrift eingestellt.

Weitere Formatierungsmöglichkeiten sind *kursiv*, <u>unterstrichen</u>, <del>durchgestrichen</del>, <sub>tiefgestellt</sub>, und hochgestellt .

Mit dem Stil Rohdaten können Quellcodes, Beispiele etc. dargestellt werden. Hier kommt eine kleinere Typewriter-Schrift zur Anwendung.

## [Festlegungen](https://www.cms.ovgu.de/Design/Festlegungen.html)

- [Schrift](https://www.cms.ovgu.de/Design/Festlegungen/Schrift.html)
- [Überschriften](https://www.cms.ovgu.de/Design/Festlegungen/%C3%9Cberschriften.html)
- **[Tabellen](https://www.cms.ovgu.de/Design/Festlegungen/Tabellen.html)**